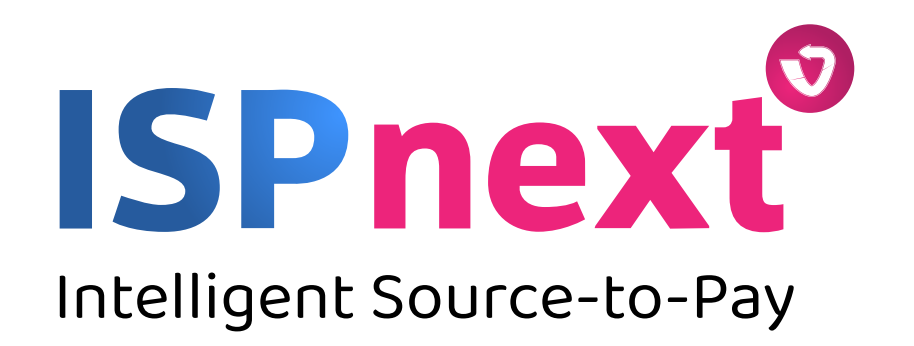

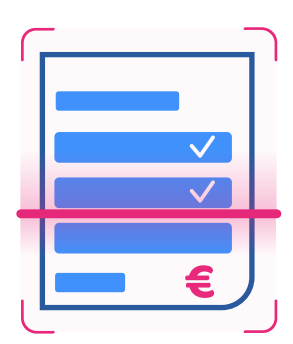

# AP Automation in 6 stappen

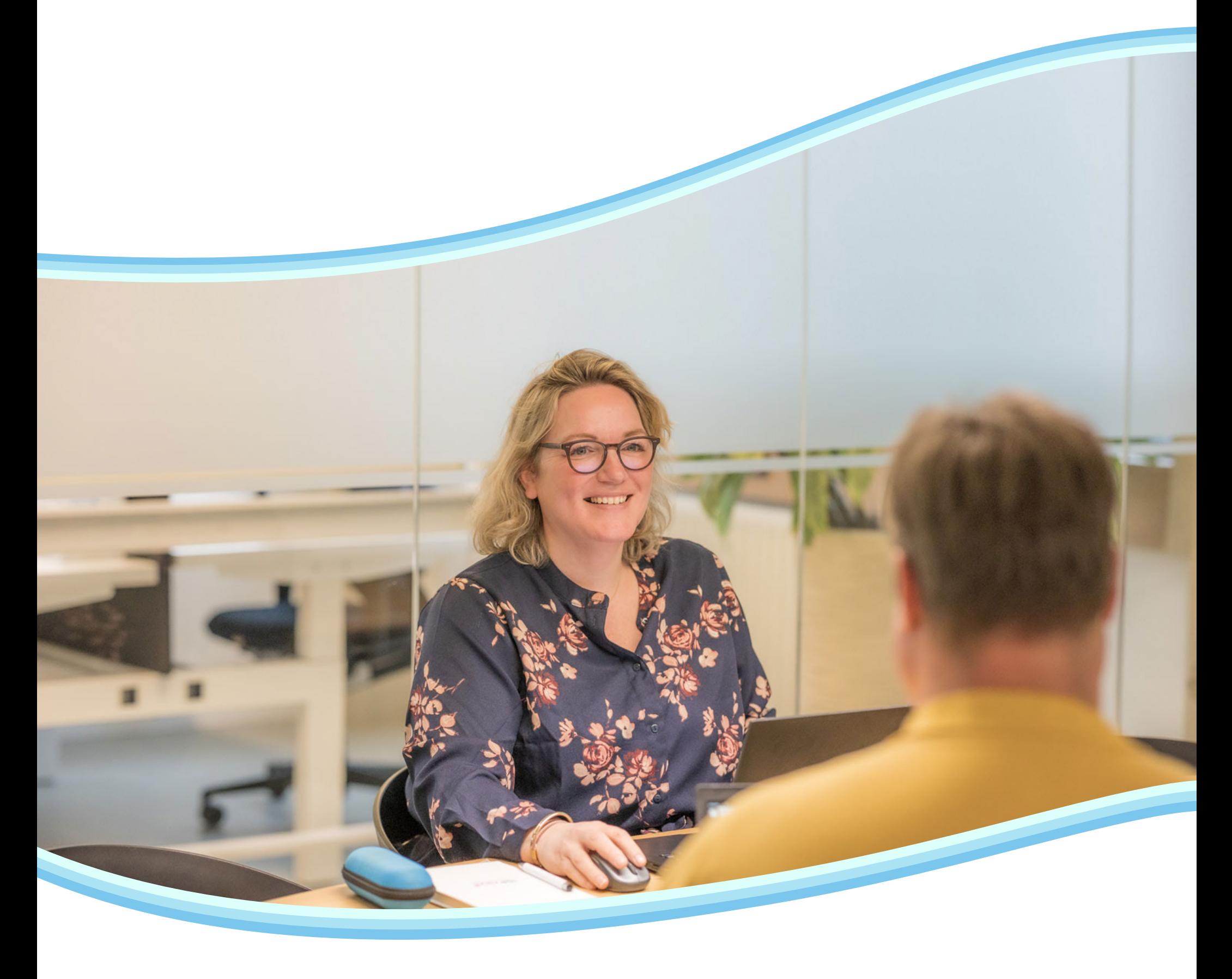

## AP Automation in 6 stappen

Met AP Automation worden de doorlooptijden verkort, zodat er tijdiger betaald kan worden aan leveranciers. Er kan zo efficiënter gewerkt worden met minder fouten. Realiseer een aanzienlijke kostenbesparing voor factuurverwerking. Minder administratieve handelingen voor het digitaliseren, matchen en goedkeuren? Facturen worden automatisch gematcht met inkooporders of contracten. Workflows leiden de factuur automatisch naar de juiste persoon ter goedkeuring.

## One Step Ahead met AP Automation

Na een succesvolle import van facturen wordt het herkenningsproces automatisch in de achtergrond van de oplossing gestart. Vervolgens worden de meeste factuurvelden volledig automatisch herkent. Denk aan: bedrijfsnummer, leverancier, factuurbedrag, factuurdatum, ordernummer(s), totaalbedrag, BTW, BTW-code en valuta. Indien er nog velden zijn die niet herkend worden, dan is het mogelijk een leverancier specifiek template op te zetten in onze geïntegreerde inleer module.

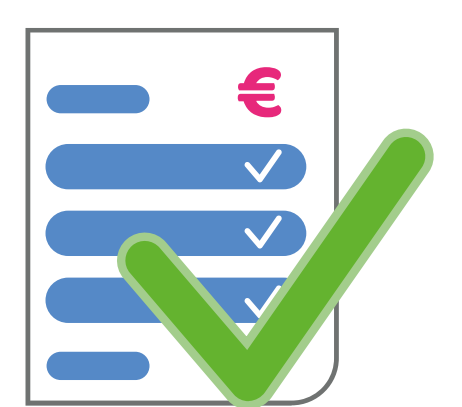

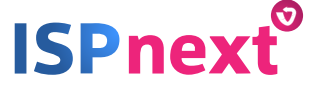

## 2 – Herken de factuur automatisch

AP Automation haalt automatisch digitale factuurbestanden op uit één of meerdere e-mail inboxen. Wanneer een e-mail is uitgelezen wordt de e-mail automatisch op gelezen gezet en gemarkeerd, zodat deze niet een tweede keer geïmporteerd kan worden. Vervolgens is het mogelijk een automatische reply te sturen voor het in goede orde ontvangen van de factuur of eventueel niet kunnen verwerken van facturen.

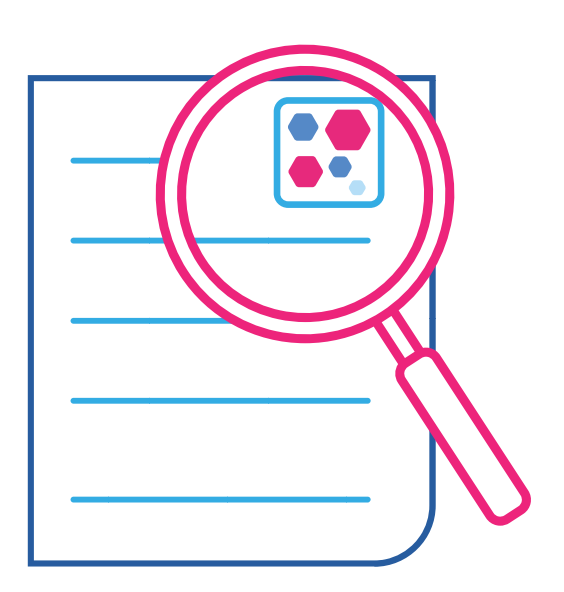

#### 1 – Neem de factuur in ontvangst

AP Automation is een oplossing om de volledige inkomende factuurstroom elektronisch te verwerken. Met deze 6 simpele stappen worden alle inkomende facturen (kostenfacturen en inkooporderfacturen) van jouw organisatie digitaal verwerkt en leg je de basis voor AP Automation in ISPnext.

Documenten met .PDF en .XML

(versie UBL 2.0 en 2.1, INSBOU003/004 en SALES005) als extensie worden automatisch geaccepteerd door de applicatie. Andere bestandstypen worden als bijlagen gezien en worden door een voorgedefinieerd algoritme als bijlage(n) bij de betreffende facturen geplaatst.

Facturen die je nog fysiek per post ontvangt, dien je eerst als PDF in te scannen en te mailen naar het betreffende e-mailadres.

Voor het goedkeuren van facturen kunnen workflows worden vastgelegd. Deze routes kunnen gedeeld worden met Procurement, zodat alle procuraties door de juiste personen worden uitgevoerd en het beheer wordt geminimaliseerd. Het routeringsschema voorziet standaard in een easy en een advanced variant. Waar bij de easy variant enkel een voorgedefinieerde routering op kopniveau geselecteerd kan worden is het voor de advanced functie mogelijk om standaard routeringen per financiële dimensie op regelniveau vast te leggen. Hierbij worden meerdere procuratielimieten ondersteund, zodat een factuur pas geboekt/ vrijgegeven kan worden zodra deze is goedgekeurd door een manager met voldoende bevoegdheid. Bij verzamelfacturen zorgt de advanced workflow dat de factuur gesplitst wordt en elke budgethouder alleen zijn eigen factuurregel(s) kan goedkeuren. Het is zelfs mogelijk om afwijkende routes vast te leggen voor prijs- en hoeveelheidsverschillen. Tijdens en na het goedkeuringsproces is het mogelijk om externe bijlagen toe te voegen aan de factuur.

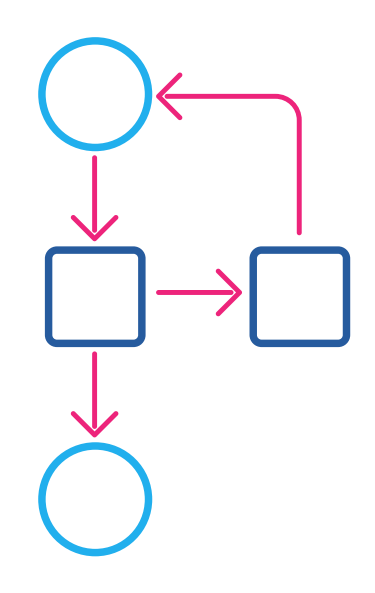

## 4 – Laat de factuur goedkeuren

Via een automatische interface worden de facturen automatisch in het ERP systeem geregistreerd en/ of geboekt. Het moment van registreren en/ of boeken hangt af van de mogelijkheden van het ERP systeem, de connector en het factuurtype (kostenfacturen vs. inkooporder facturen). Na een volledige goedkeuring en/ of matching wordt de factuur automatisch vrijgegeven in het ERP systeem.

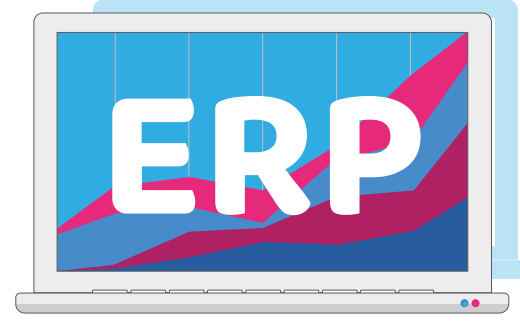

## 3 – Boek de factuur

"Meer tijd voor andere werkzaamheden. De oplossingen van ISPnext hebben ons veel tijd opgeleverd die wij nu aan andere werkzaamheden kunnen besteden. Papieren facturen zijn niet meer in omloop wat veel administratieve rompslomp scheelt."

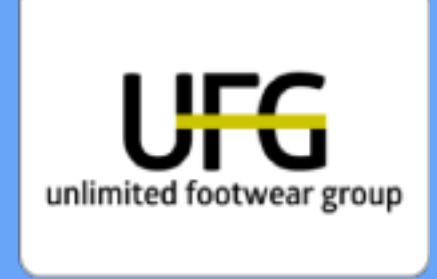

Renate Dat Sr. Accounts Payable | Unlimited Footwear

Behoefte aan inzicht in én controle van uitgaven? En ben je op zoek naar een naadloze integratie met jouw ERP systeem? Het is tijd om optimaal te besparen, efficiëntere processen te hanteren en risico's te reduceren. Het end-to-end portfolio van ISPnext biedt uitkomst.

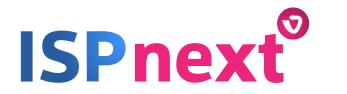

#### Klaar om controle te nemen over jouw Source-to-Pay proces?

Via een automatische interface met het ERP systeem of de Procurement oplossing van ISPnext worden de inkooporder kop- en regelposities opgehaald. Wanneer er sprake is van ontvangsten wordt er een 3-way matching uitgevoerd. Wanneer er geen sprake is van ontvangsten wordt dit herkend in de inkooporder en wordt er gematcht met de regelposities van de inkooporder (2-way matching).

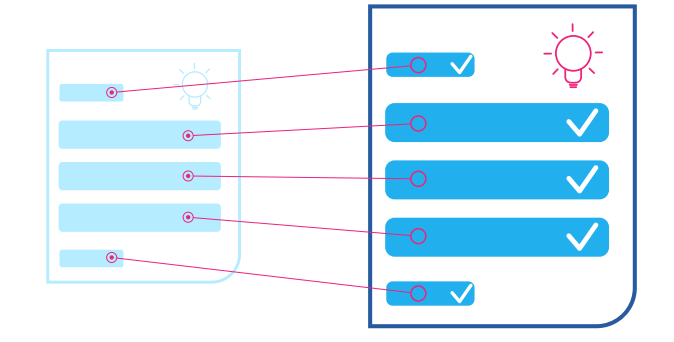

Dankzij een geïntegreerd archief met geavanceerde zoekcriteria kan elke gewenste factuur snel opgezocht worden. De beveiliging van het archief zorgt ervoor dat alleen de facturen getoond worden waartoe mengeautoriseerd is. Tevens wordt per factuur de audit trail getoond. Dit archief werkt volledig geïntegreerd met het ERP systeem. Bij het opvragen van de openstaande facturen van een crediteur is het mogelijk om de digitale factuur en de bijbehorende informatie op te roepen.

Via standaard overzichten wordt getoond waar facturen zich in het proces bevinden en welke medewerker op welke facturen nog actie dient te ondernemen. Op deze manier is het proces van factuurafhandeling volledig transparant en is het zelfs mogelijk om op elk gewenst moment inzicht te hebben in de verbijzondering van de facturen die nog in omloop zijn.

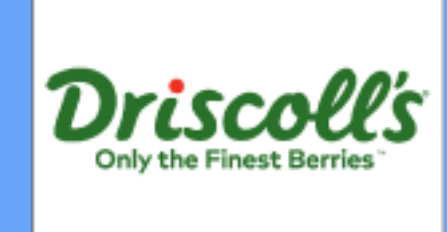

De matching vindt plaats aan de hand van de matching toleranties. In geval van een "match" wordt de factuur automatisch en zonder goedkeuring geboekt in het ERP systeem. Deze matching kan op kop- en/of regelniveau plaatsvinden. Indien er sprake is van een 'mismatch', wordt de factuur automatisch aan de organisatie aangeboden ter afhandeling. Nadat de verschillen zijn verklaard en men een beslissing heeft genomen t.a.v. de factuur, vindt de administratieve afwikkeling alsnog plaats.

Carin de Jong Accounting Supervisor | Driscoll's "ISP maakt de factuurverwerking efficiënter binnen onze verschillende business units in Europa."

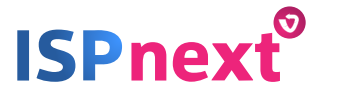

## 5 – Match de factuur met de inkooporder

## 6 – Archiveer de factuur en bewaak het proces

## Meer weten over AP Automation?

Oriënteer jij je op een oplossing waarmee je alle inkomende facturen kunt verwerken zonder administratieve rompslomp? Lees meer over AP Automation op onze website of vraag een demo aan met één van onze experts.

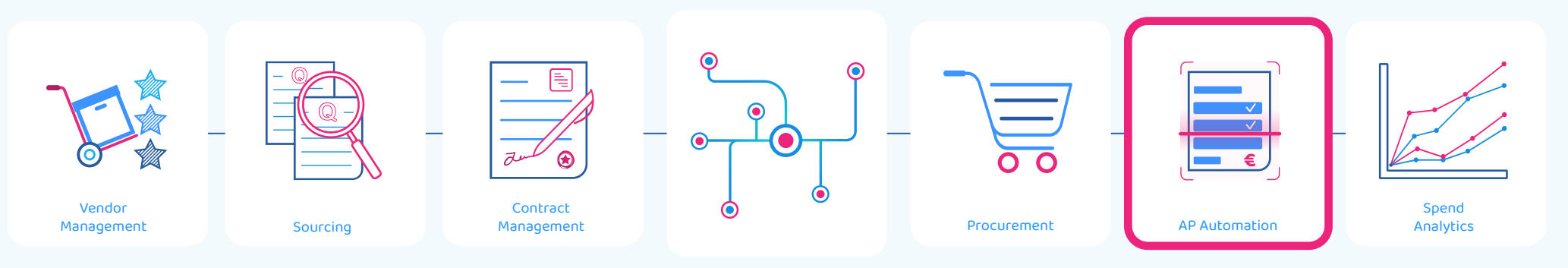

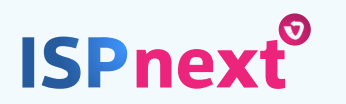